## **Lab1: Introduction to Stata**

*Introduction to Econometrics,Spring 2023*

### **Jiayi Cheng**

**Nanjing University**

*03/03/2023*

Section 1

What is Stata?

## What is Stata?

- Stata 是经济学研究主流的数据分析软件, 它功能强大, 程序包丰富, 可以说几乎涵盖了 应用计量经济学领域所有的功能。
- Stata 的 **help** 文件非常详细,完全可以自学。
- 想要完成规范的现代经济学实证研究, 像 Stata 这样的计量软件是必不可少的工具。
- Stata 最初由美国计算机资源中心 (Computer Resource Center) 研制, 现在为 Stata 公司的产品, 其最新版本为 Stata 17。

## What is Stata?

Stata is available in **four flavors**:

- Stata/MP-multiprocessor, the fastest version, up to 32,767 variables with either.
- Stata/SE–like Stata/MP, but for single CPUs, up to 32,767 variables with either.
- Stata/IC–standard Stata,up to 2,047 variables are allowed.
- Small Stata–intended for students and limited to 99 variables and 1200 observations.
- More Info:https://www.stata.com/manuals13/u5.pdf
- 商用版根据性能不同售价在 \$1000-\$6500, 学生版顶配为 Stata/MP 4 core, 售价 \$995。

Section 2

Why Stata?

# Why Stata?

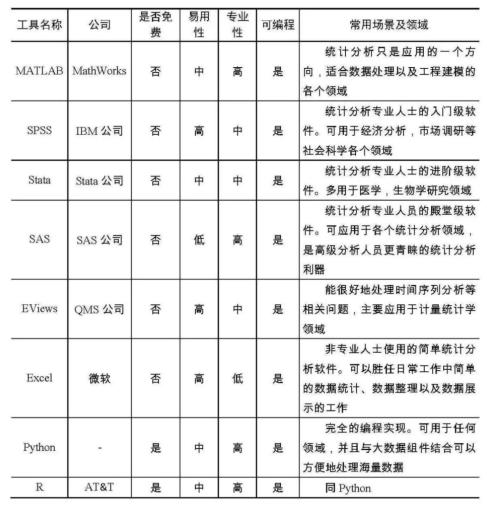

● 总之, 对于经济专业的学习者尤其是初学者而言, Stata 和 R 是最佳选择, 而 Stata 比  $R$  更易上手。<br>
Jiayi Cheng (Nanjing University)

Section 3

Interface of Stata

## Stata 的使用界面

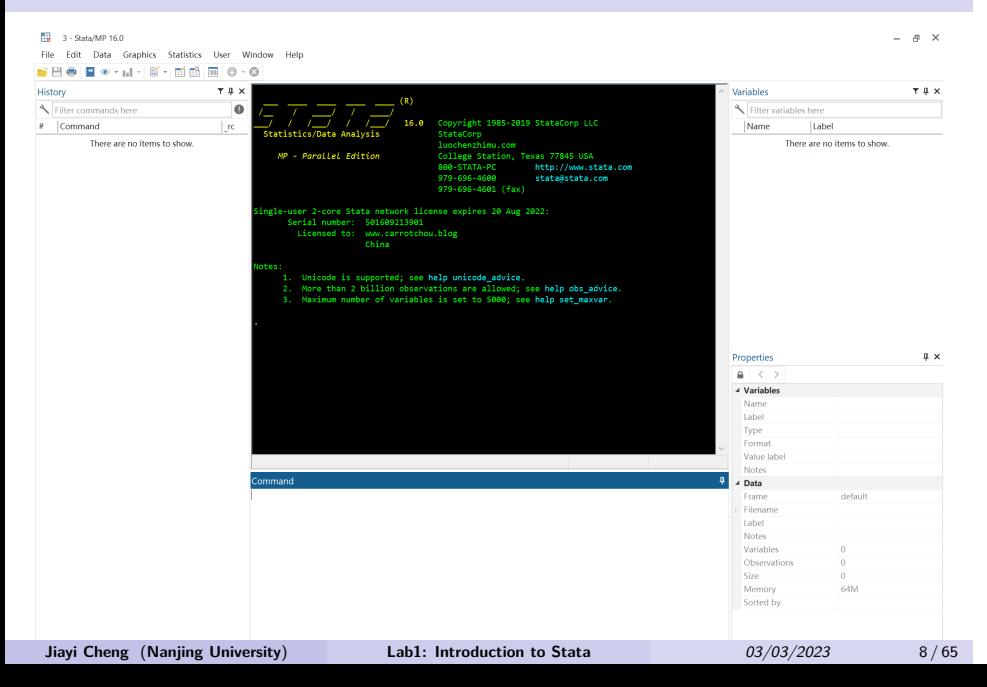

## Stata 的使用界面

- 五个窗口, 两组菜单条
	- ▶ Command-命令窗口
	- ▶ Results-结果窗口
	- ▶ History-历史窗口
	- ▶ Variables-变量窗口
	- ▶ Properties-属性窗口

#### 两种执行命令的方式

- ▶ 菜单  $\bullet$ 
	- ▶ 命令

## Stata 的使用界面

An easy example

```
sysuse auto,clear
des
sum
twoway (scatter mpg weight)
reg price wei len mpg
```
Section 4

Basic Settings of Stata

- 初次使用时 Preference 的设定
	- ▶ 设定方法 Edit–>preference–>General Preference
	- ▶ 保存设定 Edit–>Preference–>Save…–>New…任意名称

```
window manage prefs save kobold
\hat{ } \hat{ }
```
▶ 调入设定 Edit–>Preference–>Load…–

```
window manage prefs load kobold
\simI
```
▶ 删除设定 Edit->Preference->Delete...-> 选择要删除的设定

- Stata 帮助
	- ▶ -help-命令
	- ▶ -search-命令: Searches the [keywords] of the help files
	- ▶ -findit-命令: 类似-search-命令, 但可以进一步搜索网络上的信息

### **Examples**

```
help regress
\bulletssc hot,n(10)
      search panel data model
      findit panel data model
  \hat{} \hat{}
```
#### ● stata 系统目录的设定

^^I. sysdir https://显示当前系统目录的设定 ^^I STATA: D:\Stata16\<br>^^I BASE: D:\Stata16\ado\base\ 【官方命令】存储地址<br>^^I SITE: D:\Stata16\ado\site\ 【自编命令】存储地址<br>^^I PLUS: C:\Users\huawei\ado\plus\ 【外部命令】的储存地址 ^^I^^IPERSONAL: C:\Users\huawei\ado\personal\【自有文件夹】首次安装时需自建<br>^^I^^IOLDPLACE: c:\ado\ ^^I. sysdir set PLUS "D:\stata16\ado\plus" //设定外部命令的存放地址 ^^I. sysdir set PERSONAL "D:\stata16\ado\personal" //设定个人文件夹^^I<br>^^I. sysdir set OLDPLACE "D:\Stata16\ado\oldplace" ^^I. mkdir "D:\stata16\ado\personal" <br>^^I. dir \*.docx <br> ^^I. dir \*.docx ^^I. dir <br>^^I. dir \*.docx //显示后缀为 ".docx" 的所有文件  $\overline{\phantom{a}}$ 

#### 文件目录或者工作路径设置

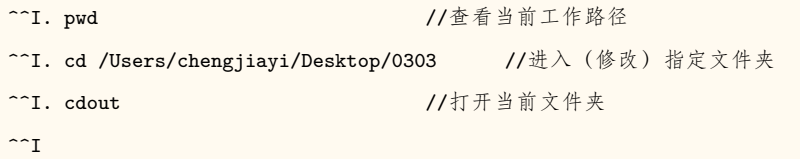

#### 程序运行过程中的目录管理

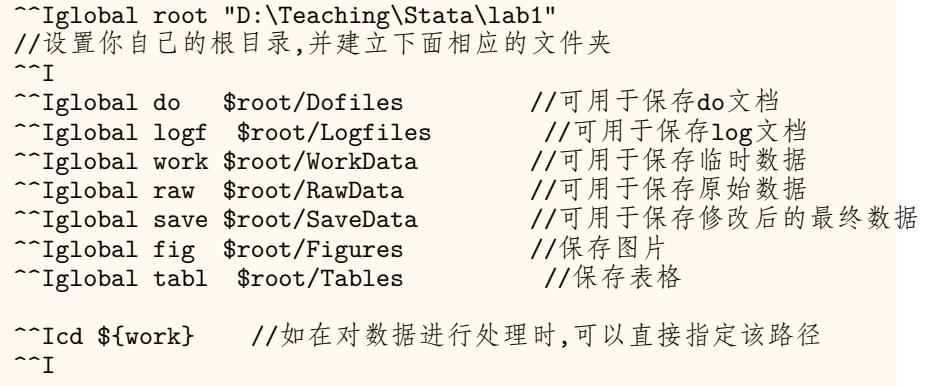

```
一些常用的设定
```

```
<sup>^^</sup>I set more on \qquad //开启分屏显示
 ^^I sysuse auto, clear
 ^^I list price //列出变量
 ^^I set more off //禁止分屏显示
 ^^I list price
 ^^I set matsize 8000 //设置矩阵的最大维度
 <sup>^^</sup>I set maxvar 10000 //设置最大变量数
 \hat{} \hat{}stata 官方的范例数据
• ^^I^^Ihelp dta_contents //(File-->Example Datasets)
 ^^I^^I sysuse dir
 \overline{\phantom{a}}
```
**Jiayi Cheng** (**Nanjing University**) **Lab1: Introduction to Stata** *03/03/2023* 17 / 65

- Stata 外部命令
	- ▶ 下载安装外部命令的三种方式

help ssc install + cmd //不弹出界面 findit

▶ 外部命令查询

ado //查看外部命令  $\textsf{which}+\textsf{cmd}$ 

▶ Example

help outreg2 findit outreg2 ssc install outreg2 ado which outreg2

Section 5

Learning Materials of Stata

## Learning Materials of Stata

- help 文档 (详尽, 精确查找, 最佳选择)
- 搜索引擎 (Google, Bing, Yahoo, Baidu...)
- 线上线下交流学习
- 网络学习资源汇总
	- ▶ Stata website: http://www.Stata.com/
	- ▶ Stata journal: https://www.stata-journal.com/
	- ▶ Stata FAQs: https://www.stata.com/support/faqs/
	- ▶ Stata bookstore: https://www.stata.com/bookstore/books-on-stata/
	- ▶ Code and resources: https://geocenter.github.io/StataTraining/
	- ▶ 人大经济论坛【Stata 专版】:https://bbs.pinggu.org/forum-67-1.html

Section 6

Import and Export Data

- 实证分析的第一步即是数据处理。
- 收集数据、存储、修改、分析、输出结果。
- Stata 所直接处理的是 dta 文件, 类似 txt 文档, 占用存储空间小, 可以直接在菜单栏 打开。
- 导入数据的三种方式:
	- ▶ 1. 手动输入
	- ▶ 2. 从 txt 或 Excel 文档中粘贴
	- ▶ 3. 使用 Stata 命令

```
手动输入 (极少使用)
```
clear input x y z 1 2 3 4 5 6 end save mydata, replace //保存数据 use mydata, clear  $\qquad$  //调入数据 <u>^^I</u> rm mydata.dta //删除数据(one at a time),与erase功能相同  $\overline{\phantom{a}}$ 

● 从 txt 或 Excel 文档中粘贴

shellout auto1.txt //copy-paste(【!open】 in Mac) shellout auto1.xls edit // 打开数据编辑器  $\hat{}$   $\hat{}$ 

```
● 使用 Stata 命令
```

```
▶【.dta 文件】的导入
      clear all
      use "D:\Teaching\Stata\lab1\auto1.dta" //注意改路径
      cd "D:\Teaching\Stata\lab1\"
      use auto1.dta,clear
      global root "D:\Teaching\Stata\lab1\" //定义全局宏
      cd "$root"
      use auto1.dta,clear
      local root "D:\Teaching\Stata\lab1\" //定义局部宏
      cd `root'
      use auto1.dta,clear
\hat{I}Jiayi Cheng (Nanjing University) Lab1: Introduction to Stata 03/03/2023 25 / 65
```
- 使用 Stata 命令
	- ▶ 【.txt,.csv,.xlsx 文件】的导入

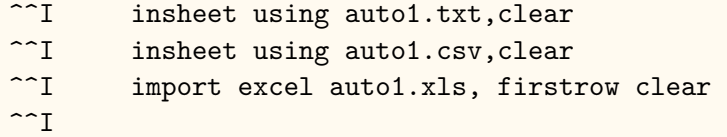

### 数据导出

```
● -export-导出
      sysuse auto, clear
      export excel auto2.xlsx
      export excel make mpg weight using auto, replace
 \mathbin{\char`\^}1● -save-存储数据
^^I^^I^^Isysuse auto, clear
 ^^I^^I^^Ikeep in 1/10
 ^^I^^I^^Isave auto3.dta,replace
 \widehat{\phantom{a}}记得删除电脑上保存输出的数据,免得占内存
```
Section 7

- 变量名称基本规则
	- ▶ 由英文字母、数字或 \_ 组成, 至多不超过 32 个;
	- ▶ 首字母不能为数字;
	- ▶ 英文字母大小写具有不同含义;
	- ▶ 尽量不要使用  $\underline{\phantom{a}}$  作为第一个字母, 因为许多 stata 的内部变量都是以" $\underline{\phantom{a}}$ "开头, 如  $\underline{\phantom{a}}$ n, \_N,\_cons,\_b 等等。

```
^^I help _variables
\hat{} \hat{}
```
#### 查看数据结构

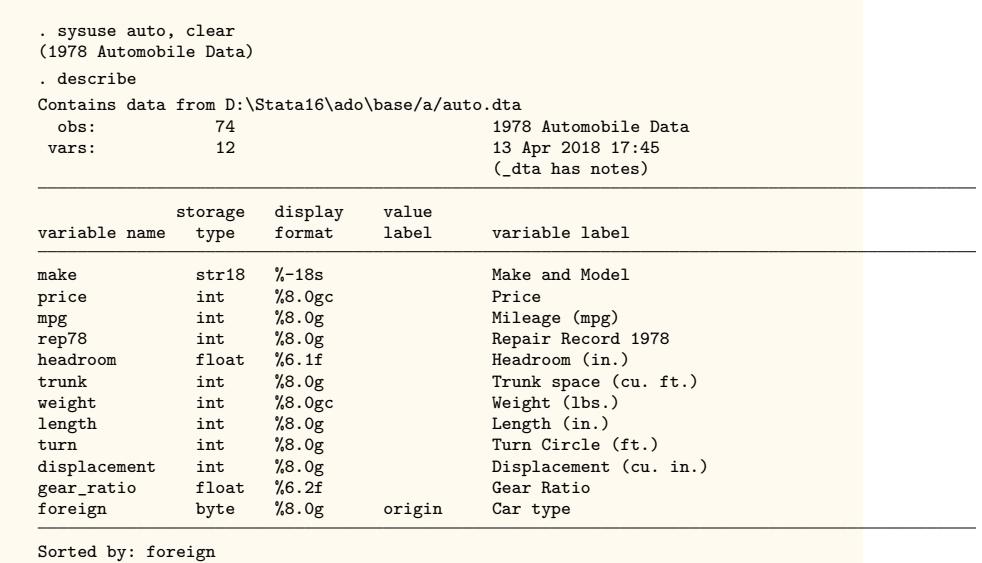

**Jiayi Cheng** (**Nanjing University**) **Lab1: Introduction to Stata** *03/03/2023* 30 / 65

```
变量的存储类型
   ▶ 字符型数据:字母 + 特殊符号。
         表示姓名、住址(文字信息); 性别(定性); 身份证号(数字)等。
         -般用 str\# 来表示字符。
         每个汉字占两个字符。
         str18 表示 make 变量最多容纳的字符个数是 18。
   ▶ 数值型数据:便于进行数字的算数运算。
         整数的存储类型
         byte 字节型 (-100, +100)
         int 一般整数型 (-32000,+32000)
         long 长整数型 (-2.14*10^10, +2.14*10^10), 即, 正负 21 亿
         小数的存储类型
         float 浮点型 8 位有效数字
         double 双精度 16 位有效数字
   ▶ 缺失数据:"." 被认为大于任何数。
```

```
更改变量的存储类型
```

```
sysuse auto, clear
list gear_ratio in 1/5
d gear_ratio
recast int gear_ratio, force //更改变量的存储类型
d gear_ratio
list gear_ratio in 1/5
compress (//自动精简资料的存储格式
```
- 定义变量的显示格式
	- ▶ 字符型变量% $#s$ (提示符 + 字符数 + 显示格式)

%-18s 靠左列印; %18s 靠右列印;  $%$ ~18s 居中列印。

▶ 数值变量%w.d+3 种基本显示格式 (c 要求 stata 给出",")

```
e.g.12345
g 一般格式: %9.0g(12345) %9.2gc(12,345)
f 固定格式:%9.4f(12345.0000) %9.0fc(12,345)
e 科学计数法格式:%9.2e(1.23e+04)
```
 $%6.2f$  总共占  $6$  个空格, 小数位占两个空格。

### ● 定义变量的显示格式

list price gear in 1/5 format price %6.1f format gear %6.4f list price gear in 1/5

#### 数据和变量的标签

#### ▶ 样本标签

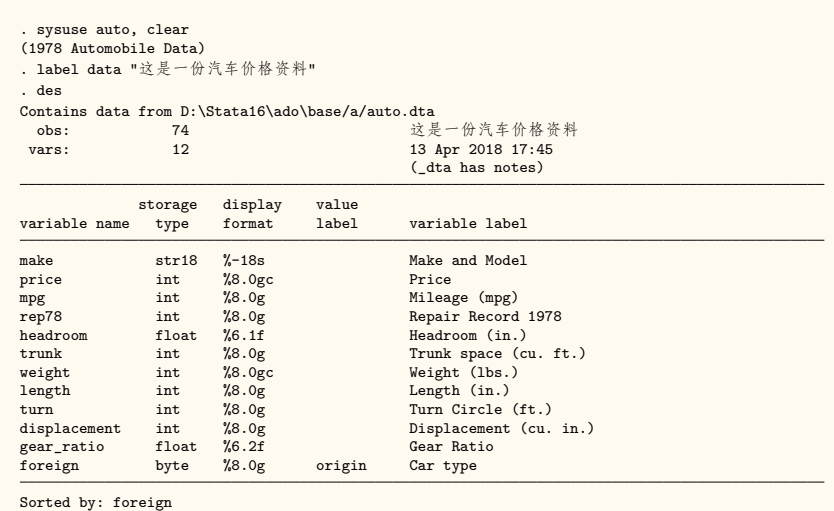

- 数据和变量的标签
	- ▶ 变量标签

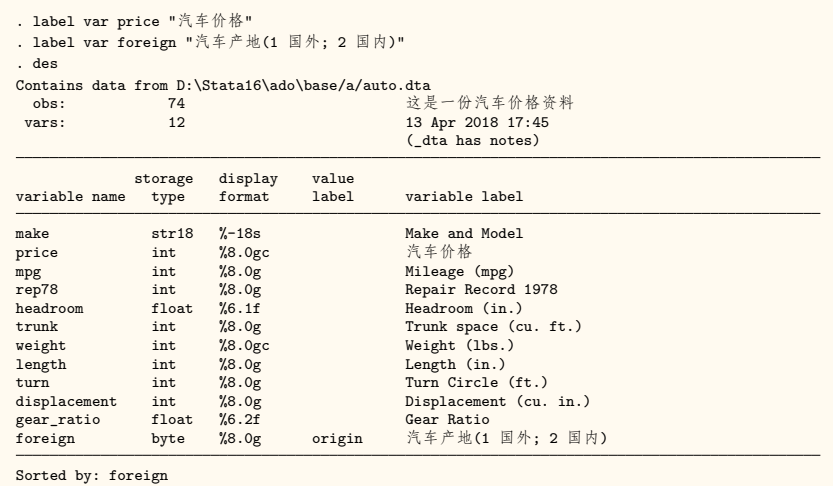

- 数据和变量的标签
	- ▶ 值标签(数字和文字相对应)

browse label define repair 1 "好" 2 "较好" 3 "中" 4 "较差" 5 "差" ^^I^^I^^I^^I^^I^^I//定义一个标签名repair label values rep78 repair ^^I^^I^^I^^I^^I^^I^//将变量值和标签联系起来 browse

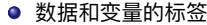

▶ 管理值标签

label list //列出值标签的名称和内容 label drop repair //删除repair label list labelbook // 推荐使用

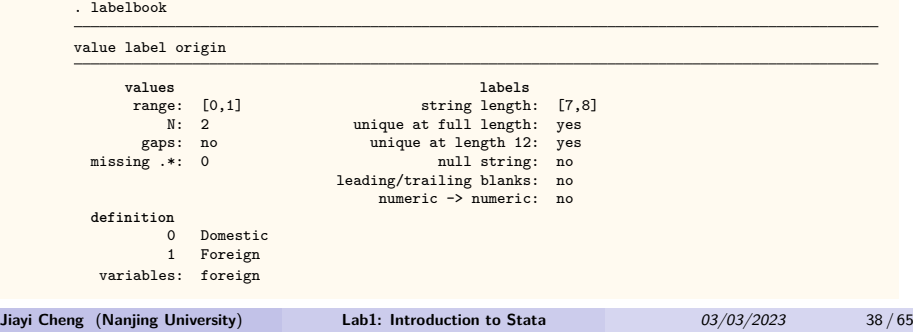

### 基本统计量

### ▶ -summarize-命令

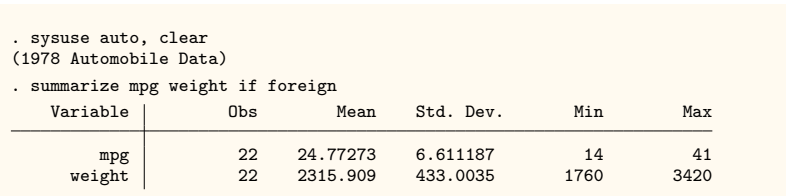

- 基本统计量
	- ▶ -codebook-命令

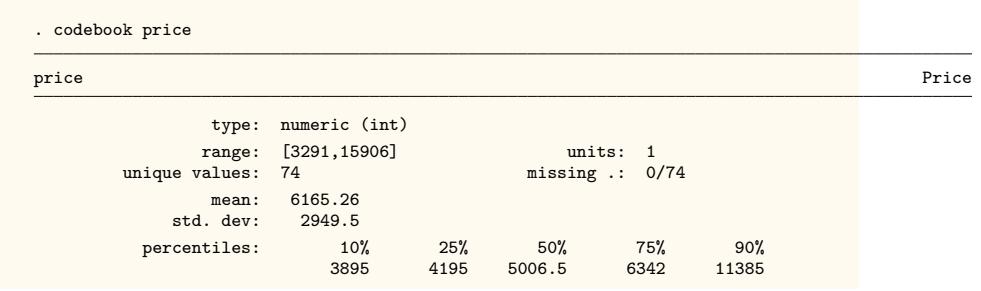

- 基本统计量
	- ▶ -codebook-命令

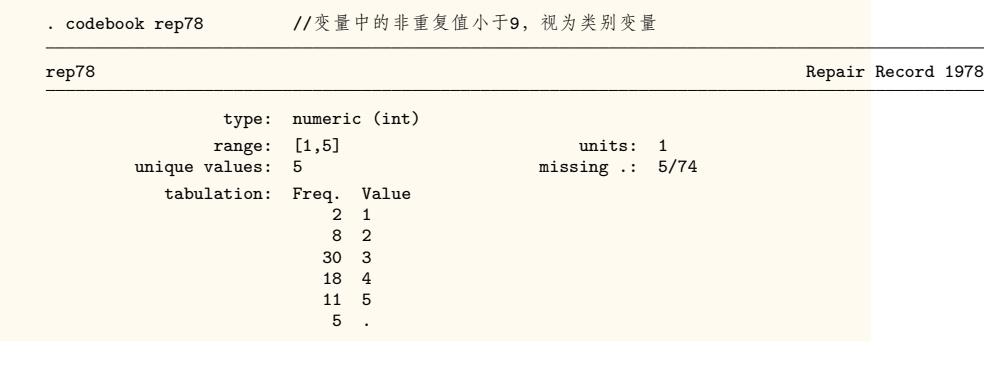

#### 基本统计量

#### ▶ 列表统计-table-, -tabulate-

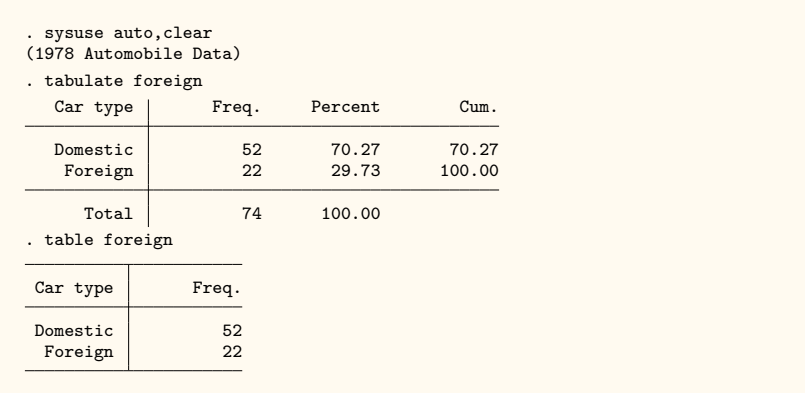

#### 基本统计量

▶ 列表统计-table-, -tabulate-

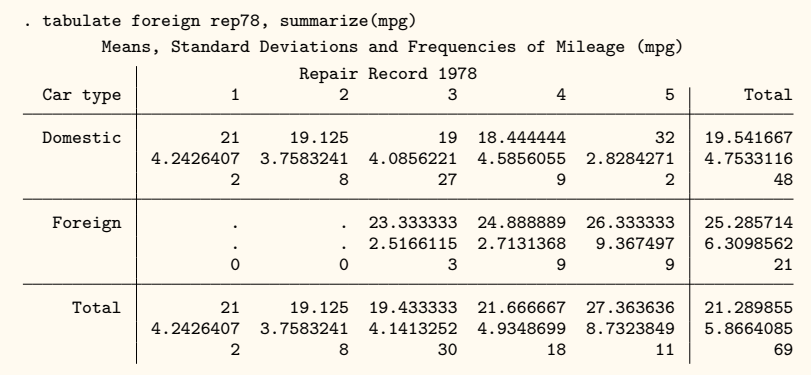

基本统计量

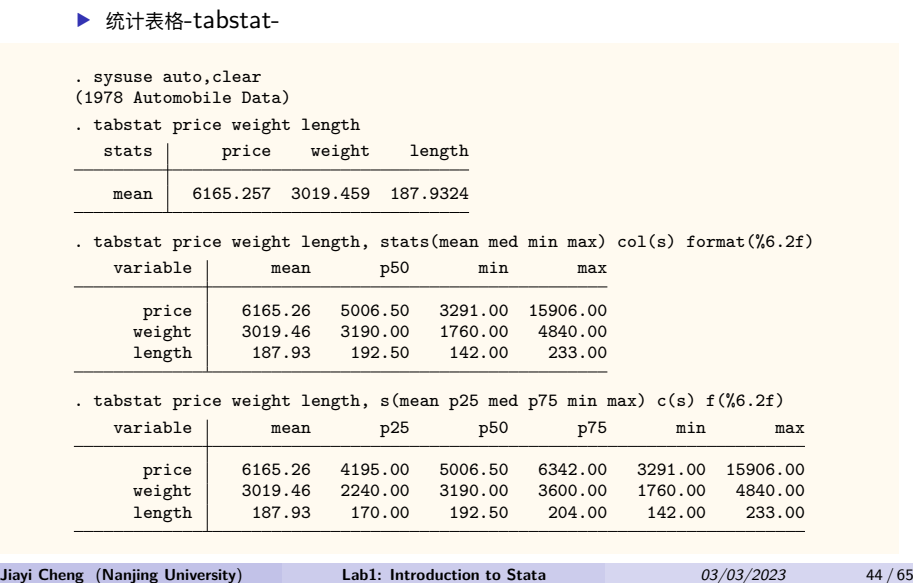

#### 基本统计量

#### ▶ 统计表格-tabstat-

. tabstat price weight length, s(mean sd p25 med p75 min max) c(s) f(%6.2f) by(foreign) Summary for variables: price weight length

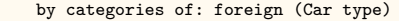

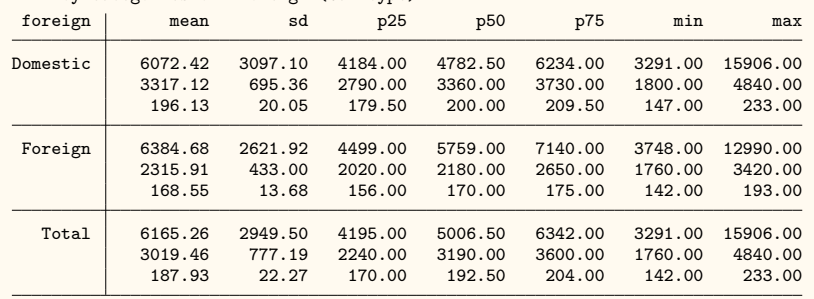

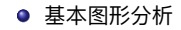

▶ 直方图: 样本的总体分布情况

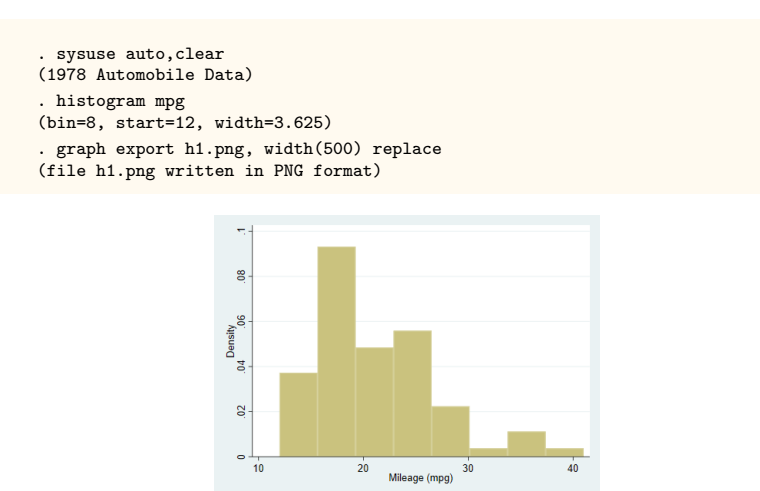

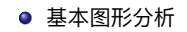

▶ 直方图: 样本的总体分布情况

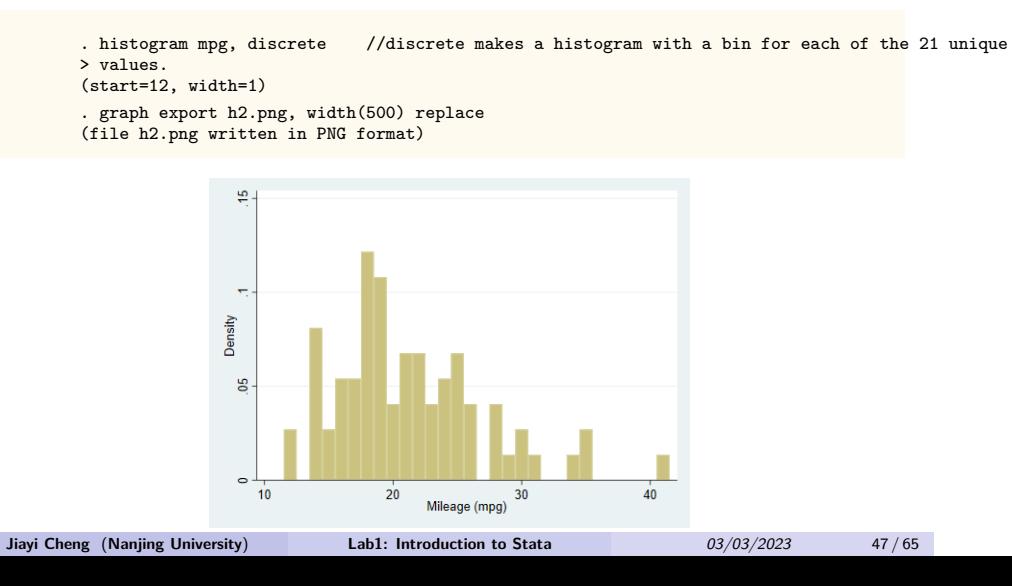

- 基本图形分析
	- ▶ 直方图: 样本的总体分布情况

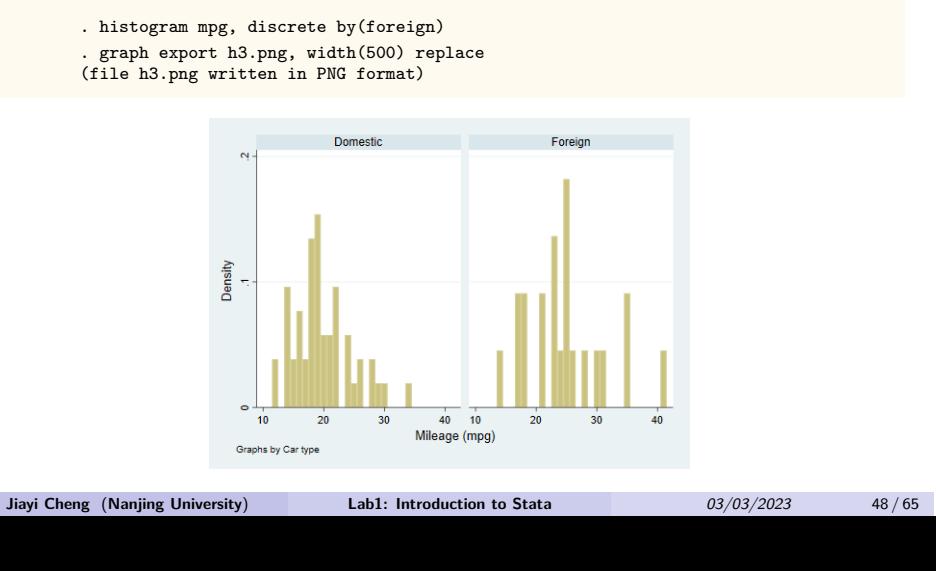

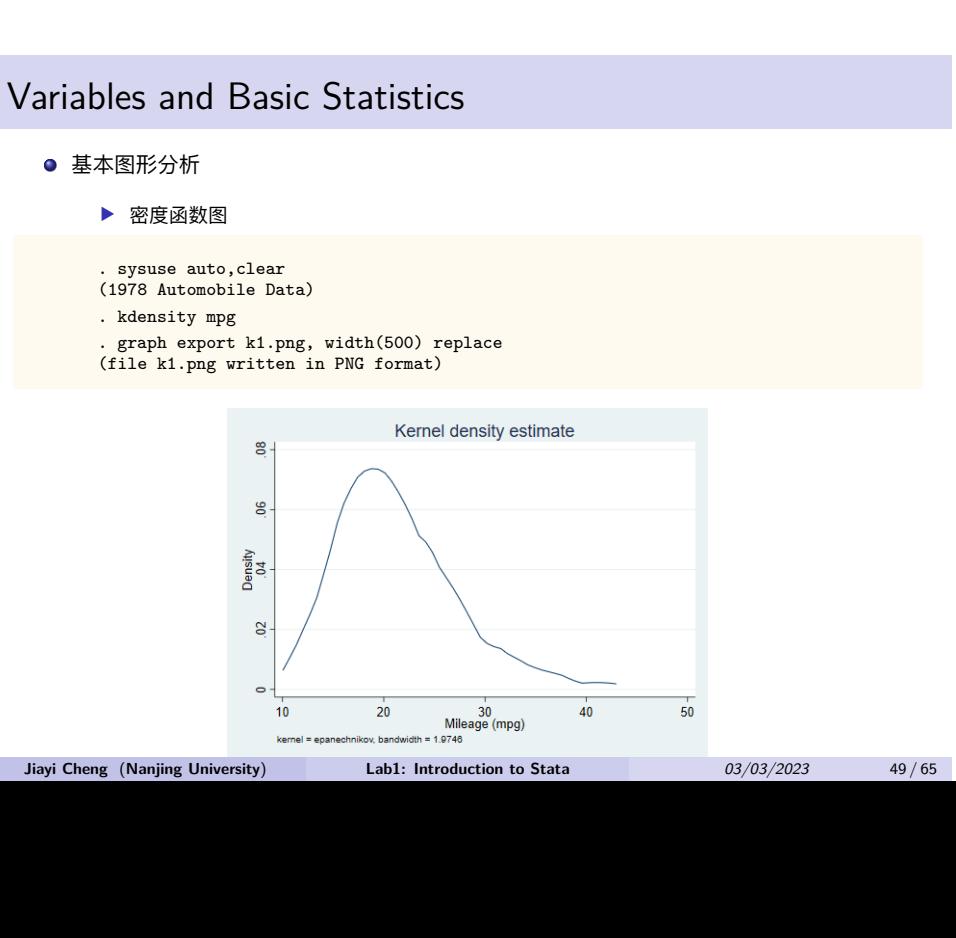

- 基本图形分析
	- ▶ 密度函数图
	- . gen lmpg=ln(mpg)
	- . kdensity lmpg,normal
	- . graph export k2.png, width(500) replace (file k2.png written in PNG format)
	-

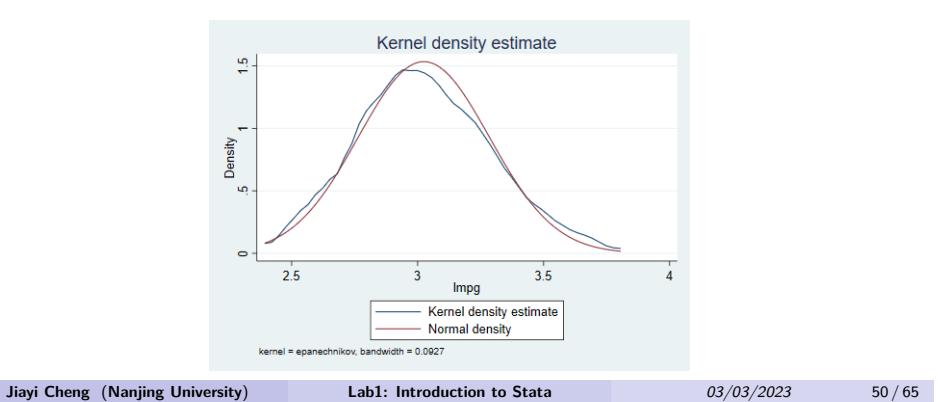

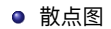

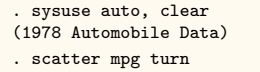

- 
- . graph export s1.png, width(500) replace (file s1.png written in PNG format)

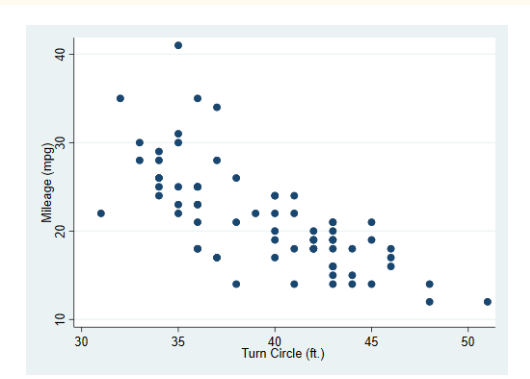

#### 相关系数矩阵

- . sysuse auto, clear (1978 Automobile Data)
- 
- . graph matrix price wei len mpg
- . graph export m1.png, width(500) replace (file m1.png written in PNG format)

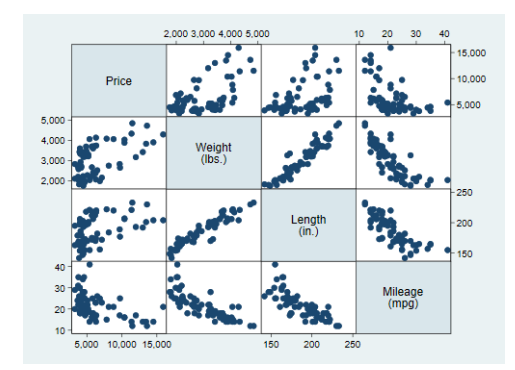

Section 8

Do Files

- 图形化界面的局限:
	- ▶ 命令不易保存、修改,软件关闭,命令即消失;
	- ▶ 操作繁琐, 每次操作都要不断重复点击界面;
	- ▶ 功能组合有限,自由度低,不能进行软件开发。
- command&review 窗口的局限:
	- ▶ 命令历史记录保存在 Review 窗口中,查找困难;
	- ▶ 零碎命令无条理,无法组织复杂的操作;
	- ▶ 与图形化界面类似, command 窗口命令也无法长期保存。
- 所以我们需要一个记录、编辑命令的编辑器, Stata 自带的编辑器即 do 文件编辑器, 功能类似 txt 文档, 所生成的文件扩展名为【.do】, 也就是 do 文件。
- do 文件实际上是 Stata 命令的集合, 方便我们一次性执行多条命令, 且使我们的分析工作具有 可重复性。

### 打开和新建 do 文档

▶ 方法一: 快捷键(常用)

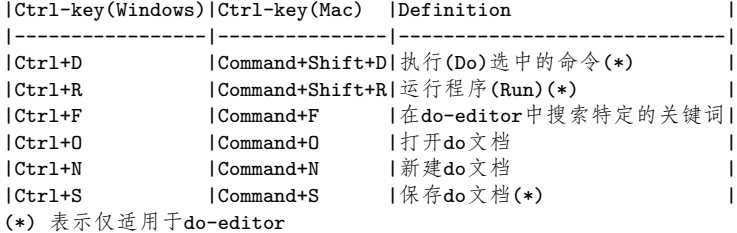

- 打开和新建 do 文档
	- ▶ 方法二

doedit //打开do-editor doedit auto.do //打开一个已存在的do文档,可指定完整路径

- ▶ 方法三: Rusults 窗口按钮
- ▶ 设置界面属性

- 执行 do 文档
	- ▶ 部分执行快捷键:选中需要执行的命令 Ctrl+D(Windows),Command+shift+D(Mac);
	- ▶ 整体执行:

do auto.do

注释语句

help comments clear all sysuse auto \*示例: \*第一种注释方式 sum price weight /\*查看price与weight变量部分统计量\*/ gen x = 5 //生成取值为5的变量x

● 三种断行方式: "///", "/\* \*/",#delimit 命令

\*-第一种断行方式: /// 物理断行,逻辑一行

sysuse auto, clear //调用数据 sum price weight length gear turn tabstat price weight length gear turn,  $\frac{1}{1}$  ///<br>stats (mean sd p5 p25 med p75 p95 min max) /// stats(mean sd  $p5$   $p25$  med  $p75$   $p95$  min max) format $(\%6.2f)$  c(s)

\*-第二种断行方式: /\* \*/

sysuse auto, clear sum price weight length gear turn tabstat price weight length gear turn,  $\frac{1}{*}$  /\*<br>\*/ stats(mean sd p5 p25 med p75 p95 min max) /\*  $*/$  stats(mean sd  $p5$   $p25$  med  $p75$   $p95$  min max)  $*/$  format $(\%6.2f)$  c(s)

● 三种断行方式: "///", "/\* \*/",#delimit 命令

\*-第三种断行方式: #delimit 命令 ///表示出现";"才结束

```
sysuse auto, clear<br>#delimit ;
                                          //delimit声明
tabstat price weight length gear turn ,
stats(mean sd p5 p25 med p75 p95 min max)
      format(\sqrt[6]{6.2f}) c(s);
      #delimit cr
```
### 注意事项

- ▶ Stata 对大小写敏感
- ▶ 注意中英文字符的切换,尤其是逗号,引号
- ▶ 等于号 ==
- ▶ 尽量避免使用系统预留字段作为变量名, 如" $\overline{\phantom{a}}$
- ▶ 各段代码采用一个或多个空行加以分隔
- ▶ 每一行的语句不要过长,不用拖动下方引导条即可阅读

Section 9

Log File

## 5. 录屏神器:log 文件

```
log using "$root\lab1_0916.log" //新建Log文件
^^I*log using "$root\lab1_0916.log",append
^^I //接着原来的日志记录
^^I*log using "$root\lab1_0916.log",replace
^^I //覆盖原来的日志文件重新记录
  matrix input a = (1,2\sqrt{3},4)matrix list a
  matrix input b = (1,2\1,1)matrix list b
```
## 5. 录屏神器:log 文件

```
^^I^^Ilog off // 暂停录制
\hat{I}^{\sim}I\hat{I}\hat{C}<sup>-</sup>I\hat{C}Imatrix c = a+b
\simI\simI
^^I^^Ilog on // 继续录制
\lceil \cdot \rceil^^I^^Imatrix list c
^^I^^I
^^I^^Ilog close //结束录制
\simI
^^I^^Ishellout "$root\lab1_0916.log"
```
## Reference

- 连玉君 Stata 初级教程讲义
- Stata 统计分析与应用 (第 3 版). 电子工业出版社
- https://data.princeton.edu/stata/markdown